## Connection to an existing session

Since Android SDK build [1.1.0.55,](https://flashphoner.com/downloads/builds/flashphoner_client/wcs-android-sdk/1.1/wcs-android-sdk-1.1.0.55-fb076271d08bdd6190eef70052e27c714230c1d8.tar.gz) it is possible to connect to an existing websocket session on the server to accept an incoming call when push notification is received:

1. Set keepAlive option when conection is established for the first time

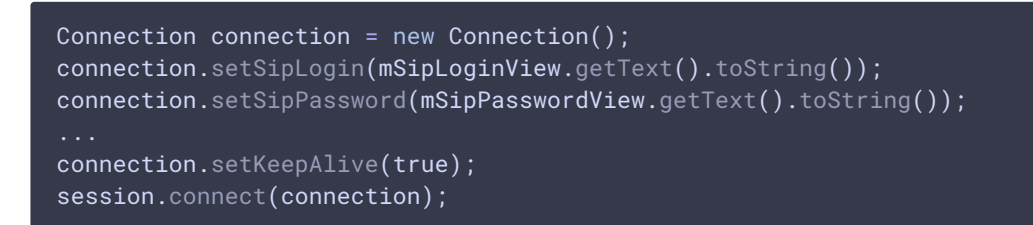

2. Keep a session token after successful connection

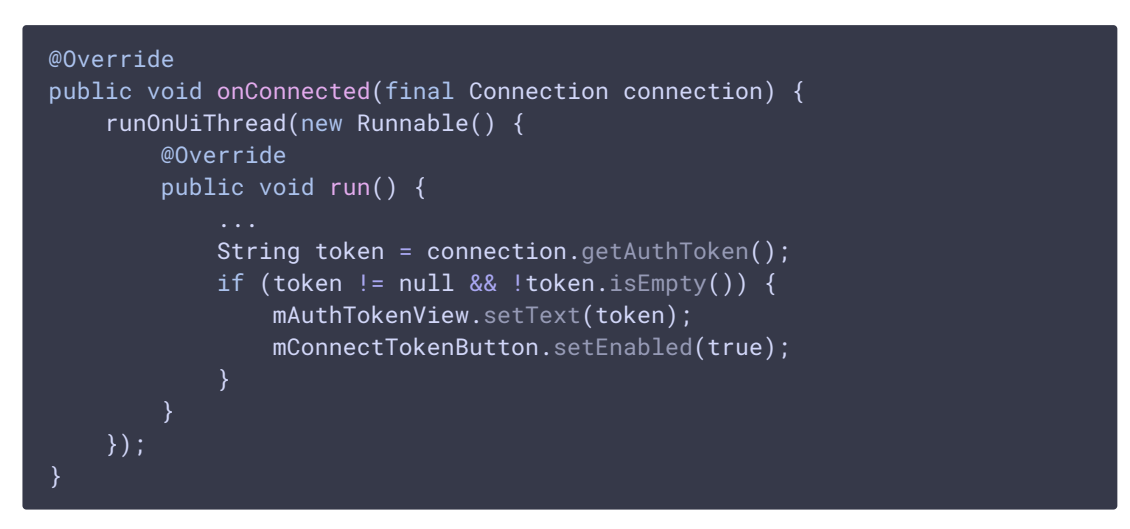

Then, the session can be disconnected on mobile device when application goes to background, but the session will be kept on server during 1 hour by default.

3. When push notification is received, connect to the existing session by token

```
createSession();
Connection connection = new Connection();
connection.setAuthToken(authToken);
connection.setKeepAlive(true);
session.connect(connection);
```
4. Receive incoming call event and create answer/hangup alert dialog

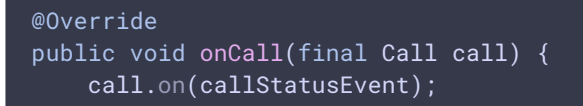

```
/**
      * Display UI alert for the new incoming call
    runOnUiThread(new Runnable() {
        @Override
        public void run() {
            AlertDialog.Builder builder = new
AlertDialog.Builder(PhoneMinActivity.this);
            builder.setTitle("Incoming call");
            builder.setMessage("Incoming call from '" + call.getCaller() +
"'");
            builder.setPositiveButton("Answer", new
DialogInterface.OnClickListener() {
                @Override
                public void onClick(DialogInterface dialogInterface, int
i) {
                    PhoneMinActivity.this.call = call;
ActivityCompat.requestPermissions(PhoneMinActivity.this,
                          new String[]{Manifest.permission.RECORD_AUDIO},
                          INCOMING_CALL_REQUEST_CODE);
                }
            });
            builder.setNegativeButton("Hangup", new
DialogInterface.OnClickListener() {
                @Override
                public void onClick(DialogInterface dialogInterface, int
i) {
                    call.hangup();
                    incomingCallAlert = null;
            });
            incomingCallAlert = builder.show();
    });
}
```
5. Accept the incoming call

```
case INCOMING_CALL_REQUEST_CODE: {
    if (grantResults.length == 0 ||
           grantResults[0] != PackageManager.PERMISSION_GRANTED) {
        call.hangup();
        incomingCallAlert = null;
        Log.i(TAG, "Permission has been denied by user");
    } else {
       mCallButton.setText(R.string.action_hangup);
        mCallButton.setTag(R.string.action_hangup);
       mCallButton.setEnabled(true);
       mCallStatus.setText(call.getStatus());
       call.answer();
        incomingCallAlert = null;
       Log.i(TAG, "Permission has been granted by user");
}
```